# *Veszprémi Érseki Főiskola*

### **AZ ELEKTRONIKUS DIÁKIGAZOLVÁNY-IGÉNYLÉS RENDJE**

Az oktatási igazolványokról szóló 362/2011. (XII.30.) kormányrendelet alapján 2012. január 1-től a diákigazolvány igénylési folyamat teljesen elektronikus lett.

Amennyiben még nem rendelkezik állandó diákigazolvánnyal vagy megrongálódott, elveszett az alábbiak szerint adhatja le igénylését.

### **1. OKMÁNYIRODA**

Az igénylés megkezdése előtt kell az ország bármely okmányirodáját felkeresnie, ahol rögzítik aláírását és fényképét a központi adatbázisban.

Az eljárás megindításához az alábbi iratokat kell bemutatnia:

- születési anyakönyvi kivonat vagy egyéb érvényes személyazonosító okmány (személyi igazolvány, útlevél, jogosítvány) *és*
- **b** lakcímkártya

Az okmányirodai eljárás során adatai ellenőrzésre kerülnek a személyi adat- és lakcímnyilvántartás alapján.

Az okmányirodai fényképezési szolgáltatás ingyenes a jogosultak számára.

Az eljárás részeként egy *Nemzeti Egységes Kártyarendszer (NEK)* adatlapot kap az okmányirodai ügyintézőtől, melyen a nyilvántartásban szereplő adatok, a fénykép és az eredeti aláírás szerepel. *Ezen adatlapnak része a 16 karakterből álló NEK azonosító, mely később kap szerepet a diákigazolvány igénylés folyamatában*.

Amennyiben a NEK adatlapot elvesztette, úgy az adatlapról másolat kérhető az okmányirodában.

Ha a fénykép és az aláírás érvényességi idején belül a jogosult személyes vagy lakcím adatai megváltoznak, akkor új adatlap kiállítása és új igénylés leadása válik szükségessé, melyen új NEK azonosító található.

### **2. NEPTUN RENDSZER – HALLGATÓI WEB**

Fontos, hogy a Neptun-ban szereplő személyi adatok egyezzenek az Okmányiroda által ellenőrzött adatokkal A diákigazolvány a hivatalosan bejelentett állandó, vagy tartózkodási címére kerül kiállításra, ezért az igénylés megkezdése előtt ellenőrizze, és ha szükséges, módosítsa címadatait, ellenkező esetben *nem* gyártják le a diákigazolványt.

Ha eltérés van: a hallgatói web-en a *Saját adatok / Elérhetőségek / Címek / Lehetőségek / Módosítás* felületen kell a tévesen nyilvántartott adatot módosítani.

Intézményi többes képzés esetén azon a képzésen kell állnia, amelyikről az igénylést el kívánja indítani. Csak *aktív* képzésről lehet diákigazolvány igénylést indítani.

Egy hallgatónak csak egy diákigazolvány igénylése lehet aktív.

Leadott igénylést törölni csak a FIR-es feladás előtt lehetséges!

Az Ügyintézés/Diákigazolvány igénylés menüpontban az "új felvétel" fülön van lehetőség az igénylés rögzítésére.

> Diákigazolvány igénylés

Műveletek: **Uj felvétel** 

### **Ugyintézés**

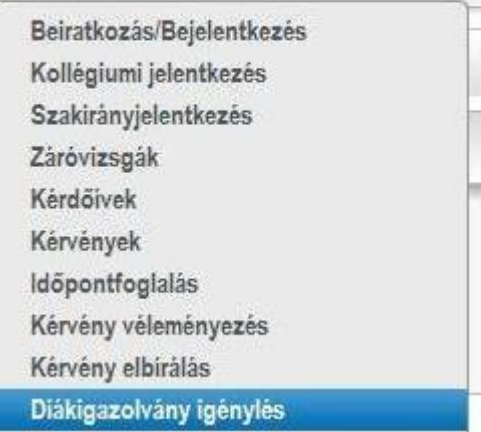

## *Veszprémi Érseki Főiskola*

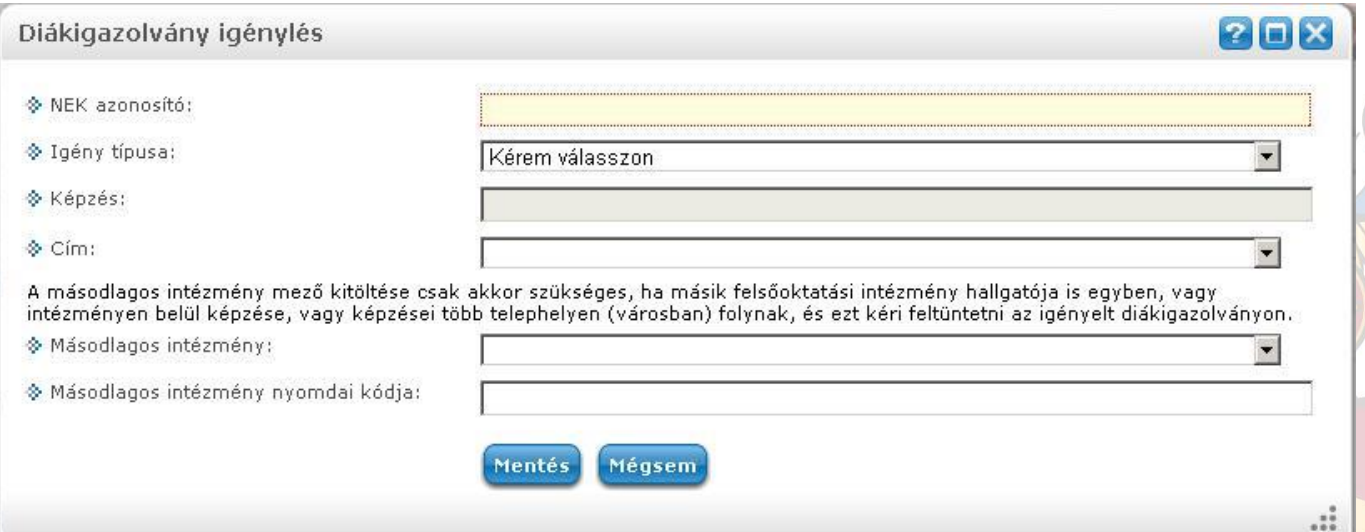

#### **A kitöltendő adatmezők:**

- a. *NEK azonosító*: az okmányirodában kapott adatlap jobb felső sarkában lévő 16 karakterből álló azonosító. Kötőjelek nélkül kell felrögzíteni!
- b. *igénylés típusa* (legördülő listából választható ki):
	- első igénylés
	- adatváltozás
	- elveszett
	- új igénylés téves adatok miatt
- c. *képzés* (Ezt nem a hallgató tölti ki. Az a képzés jelenik meg, amelyen belépett, ha nem erre a képzésre kívánja leadni az igényt, akkor az igénylés előtt képzést kell váltania.)
- d. *cím* (Legördülő menüben választhat az érvényes címei közül, alapértelmezetten legfelül az állandó cím jelenik meg.)
- e. *másodlagos intézmény* mezőt csak akkor töltse ki, ha másik felsőoktatási intézmény hallgatója is egyben. A **MENTÉS** gombbal lehet az igénylést rögzíteni.

### **3. TANULMÁNYI OSZTÁLY**

A felrögzítést követően a NEK adatlap másolatát adja le a Tanulmányi Osztályon.

A leadott igénylés megtekinthető az Ügyintézés/Diákigazolvány igénylés menüpontban.

### **4. IGÉNYLÉSEK TOVÁBBÍTÁSA, DIÁKIGAZOLVÁNY ELKÉSZÍTÉSE, ÉRVÉNYESÍTÉSE**

Az elkészült állandó diákigazolványt a Veszprémi Érseki Főiskola címére postázzák.

Az állandó diákigazolvány érvényesítése (matrica átvétel) az intézményben történik ügyfélfogadási időben a Tanulmányi Osztályon.

#### **5. IGAZOLÁS KIADÁSA**

Az állandó diákigazolvány megérkezéséig, a Tanulmányi Osztály egyedi sorszámmal ellátott igazolást állít ki.

Az igazolás kiállítására abban az esetben van lehetősége az intézménynek, amennyiben a hallgató elektronikusan megigényelte a diákigazolványt és az intézmény az igénylést továbbította a FIR felé. Amint a FIR fogadja az igénylést (2-4 munkanap), lehetőség van a vhftoh@vhf.hu e-mail címen sorszámozott igazolást kérni, melyet személyesen vehet át.